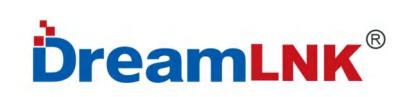

## 嵌入式收发串口模块

## 产品型号: DL-P3028MPA

文件版本: V1.0

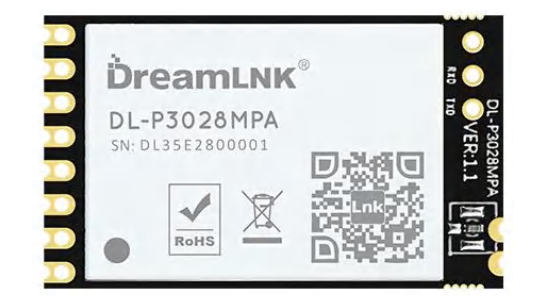

型号: DL-P3028MPA

#### 使用本模块产品前,注意以下重要事项:

#### 仔细阅读本说明文档:

本模块属于静电敏感产品,安装测试时请在防静电工作台上进行操作。

本模块默认使用外接天线,天线可选用弹簧天线或者 FPC 天线,具体天线的客户请根据实际情 况进行选择,如果所应用的终端产品是金属外壳,请务必把天线安装于金属外壳之外,否则会导致 射频信号严重衰减,影响有效使用距离。安装模块时,附近的物体应保证跟模块保持足够的安全距 离,以防短路损坏。

绝不允许任何液体物质接触到本模块,本模块应在干爽的环境中使用。使用独立的稳压电路给 本模块供电,避免与其他电路共用,供电电压的误差不应大于 5%。

#### 局限性说明:

本模块是为了嵌入到客户的终端产品应用,本身并不提供外壳,不建议客户未经允许的情况下直接 把本模块作为最终产品批量转售。

本系列模块各项指标符合常用的国际认证,客户应用本模块的产品如需通过某些特殊认证,我 司会根据客户的需求对某些指标进行调整。

本模块不可应用于生命救助,生命保障系统,以及一切由于设备故障会导致人身伤害或生命危 险的场合,任何组织或个人开展上述应用需自行承担一切风险,骏晔科技不承担任何连带相关的责 任。骏晔科技不承担任何应用了本模块的产品所引起的直接或间接造成的破坏、伤害、利益损失。

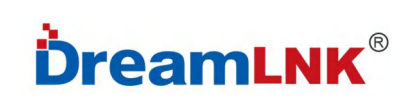

## 文件制定/修订/废止履历表

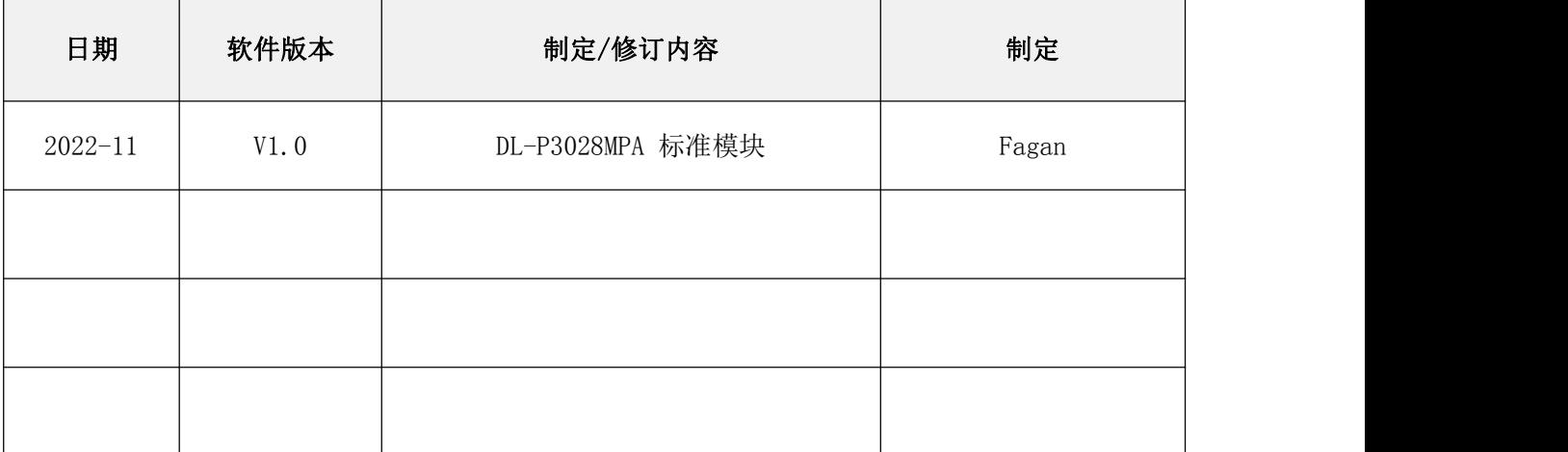

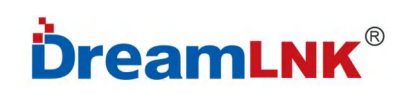

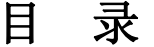

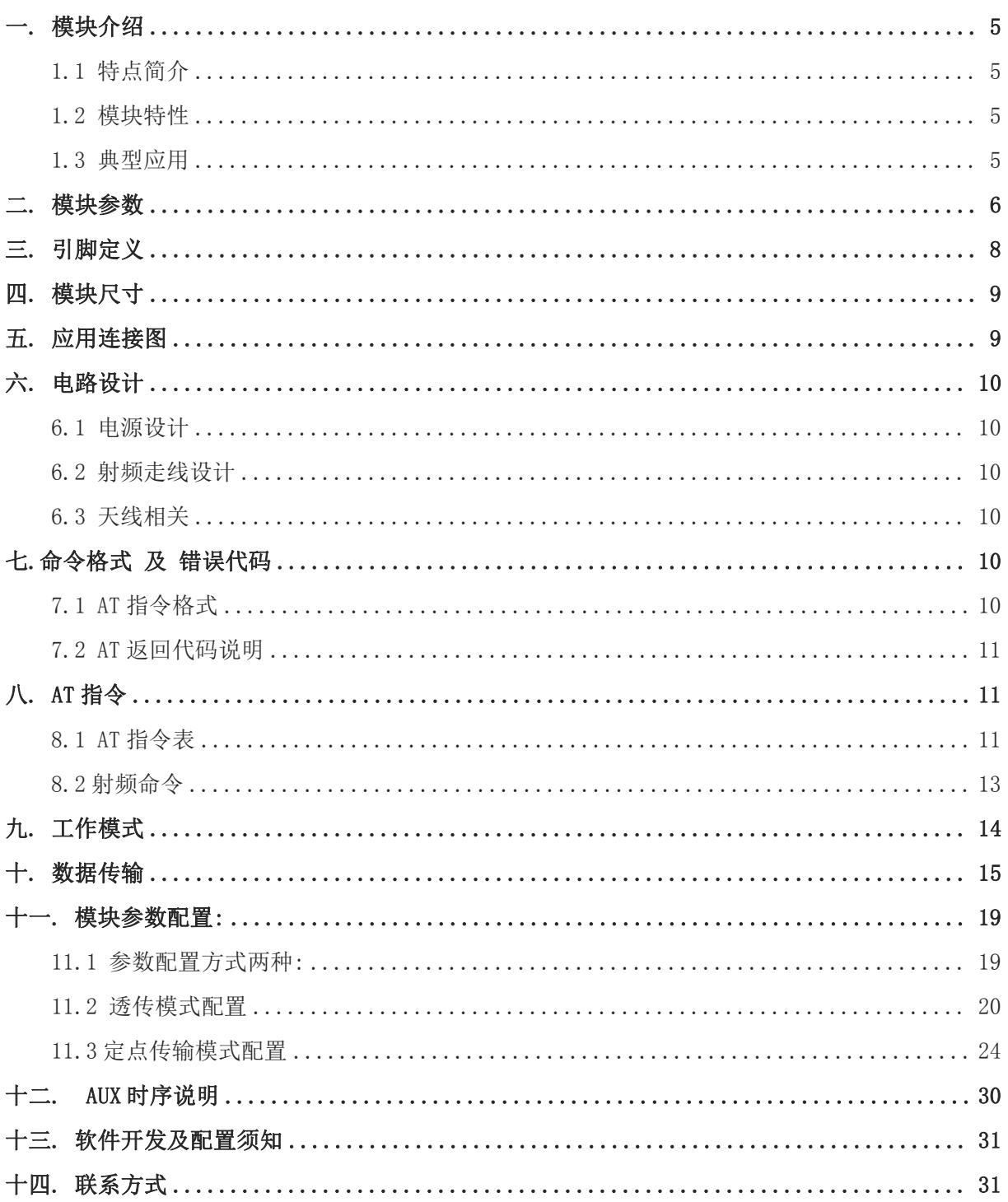

## 一**.** 模块介绍

#### **1.1** 特点简介

DL-P3028MPA 是骏晔科技基于上海磐启微电子公司 PAN3028 射频芯片研发的 AT 指令无线串 口模块(UART)。使用串口进行数据收发,降低了无线应用的门槛,可实现一对一或者一对多的通 信。高效率的接收及 -140dBm 的灵敏度使得射频在 398-510MHz 频段中具有出色的射频性能和超强 的抗干扰性。

### **1.2** 模块特性

- 使用 AT 指令进行配置及保存,方便开发及调试;
- 支持透传模式进行数据传输;
- 透传模式下支持对数据流进行控制(AUX);
- 串口支持 9600/19200/38400/57600/115200bps 等典型波特率;
- 支持多种无线速率;
- 内置无线电唤醒(间隔性接收),大大增加电池待机时间;
- 内置等待信道空闲发射,有效降低同频信号碰撞的几率;
- 可以实现定点传输,广播等传输方式;

### **1.3** 典型应用

- 高级无线抄表架构 (水表、电表、气表)
- 超远距离数据通讯
- 智能家居系统
- 无线传感器网络
- 工业自动化数据采集
- 野外数据遥控、遥测
- 各种变送器,流量计智能仪表
- 楼宇自动化与安防
- 矿山石油设备监测测控制
- 环境、节能、温度监测
- 智能交通、智能电力
- 家居及楼宇自动化
- 无线报警及安防系统

## 二**.** 模块参数

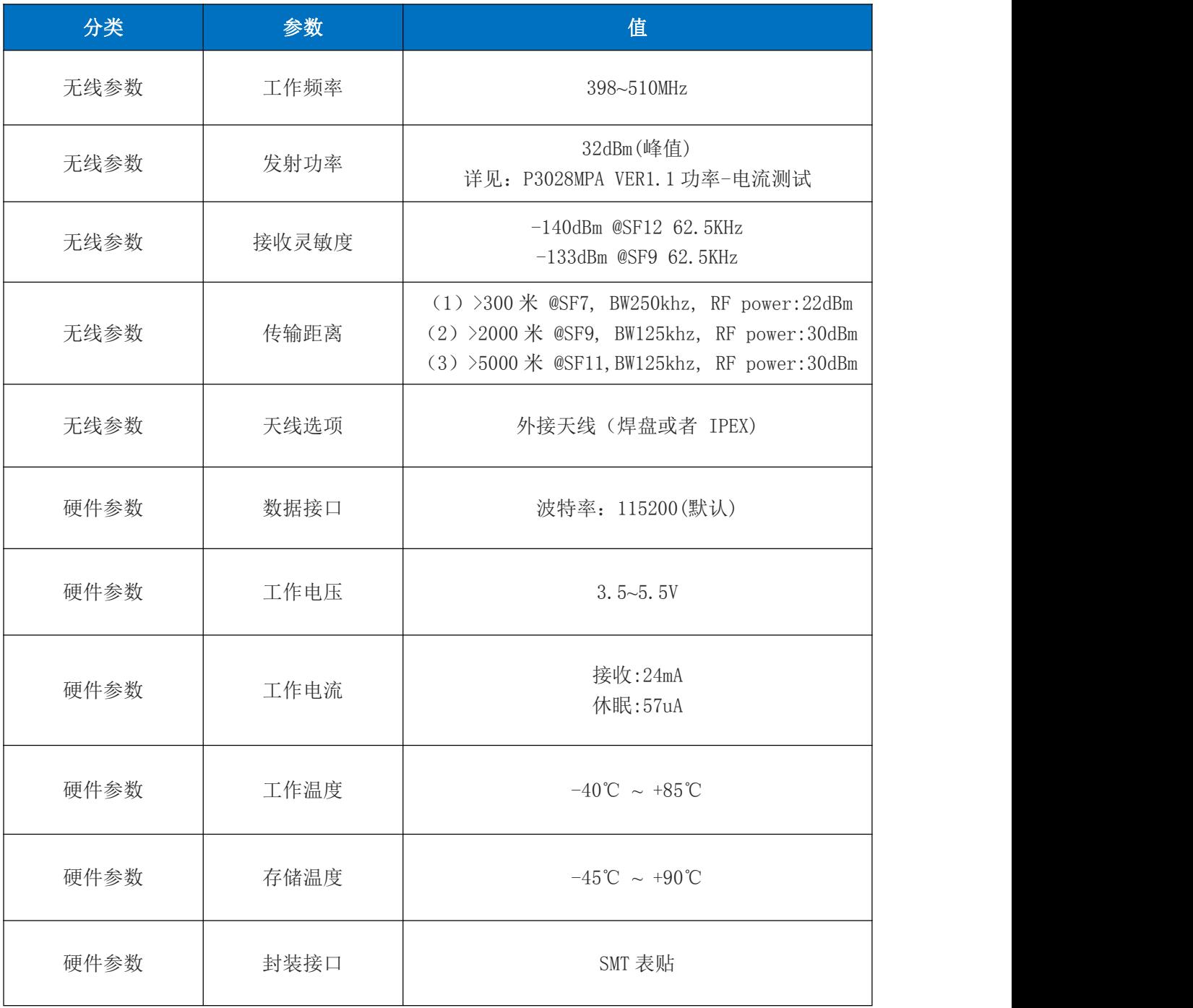

(表 1)

www.dreamlnk.com<br>6

#### **DL-P3028MPA**

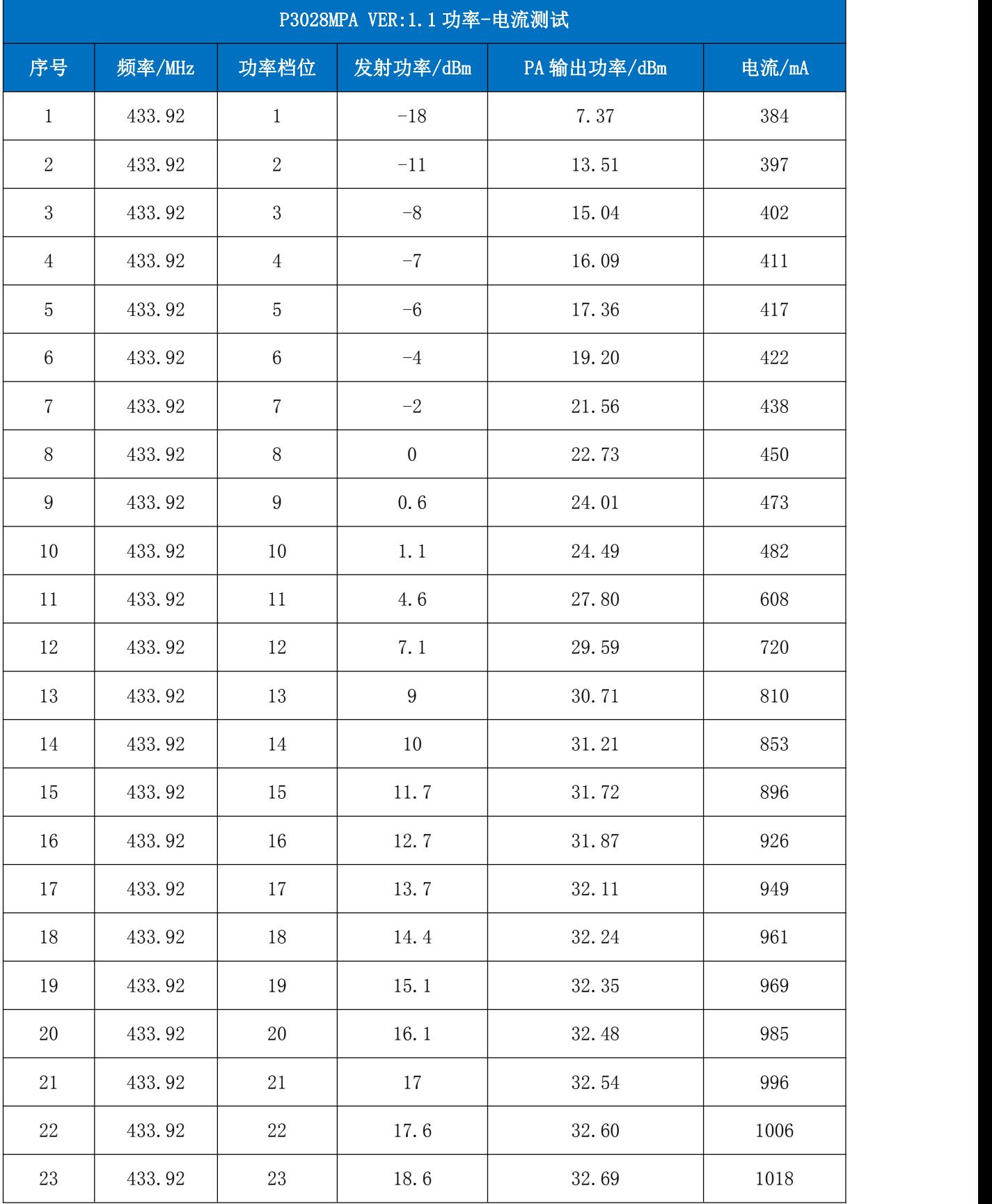

(表 2)

三**.** 引脚定义

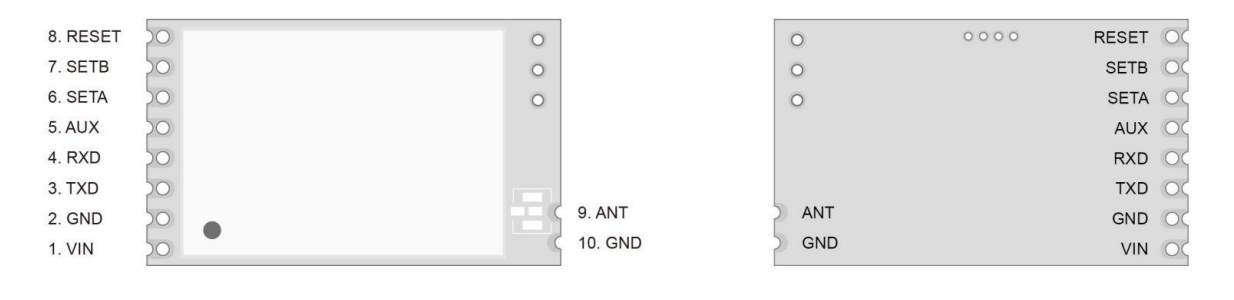

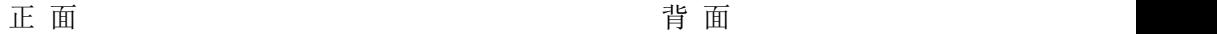

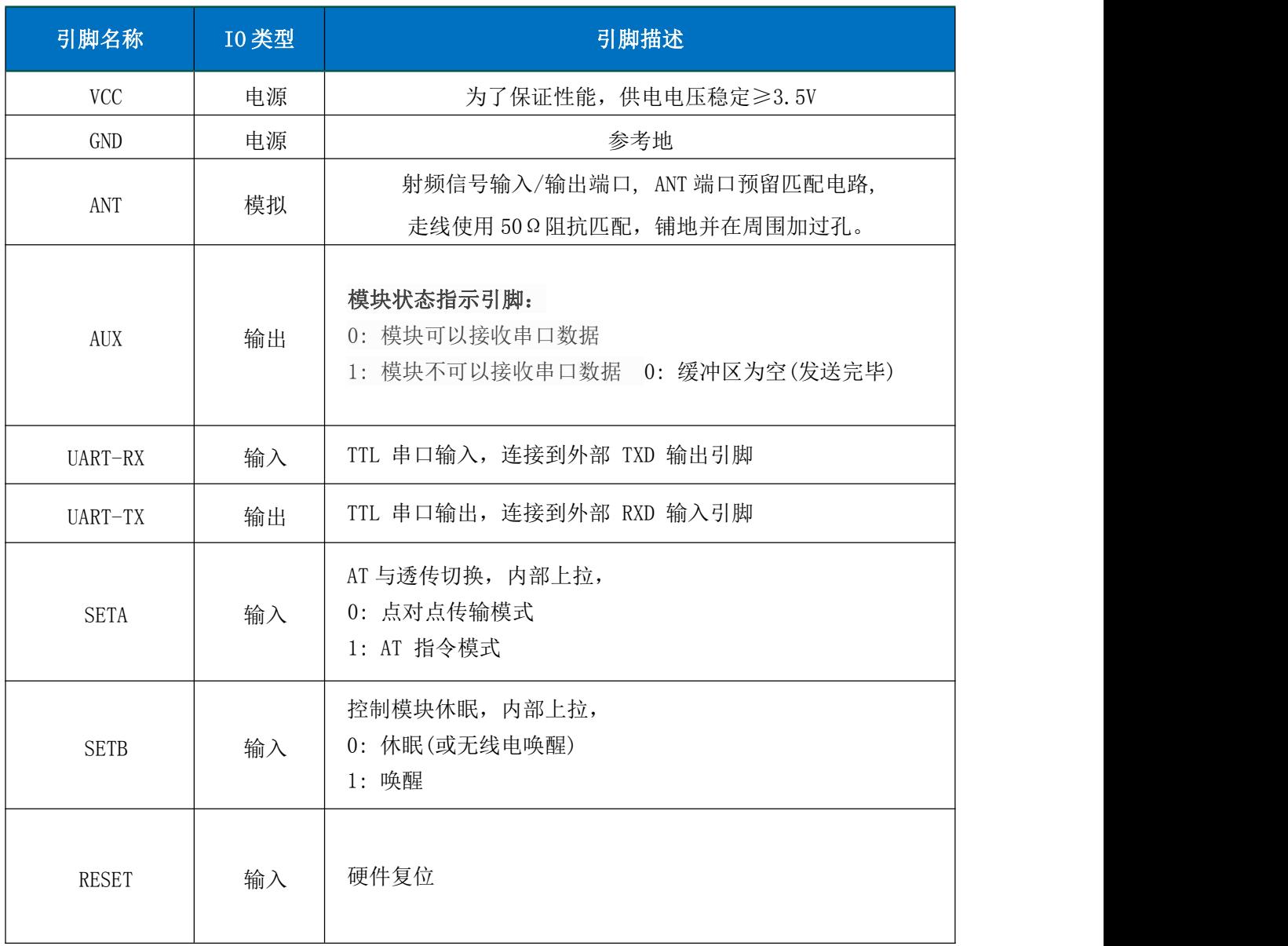

(表 3)

注意: 如果 SETA, SETB 悬空, 模块进入 AT 指令模式, 这种机制是为了方便用户进行 AT 指令测试。

## 四**.** 模块尺寸

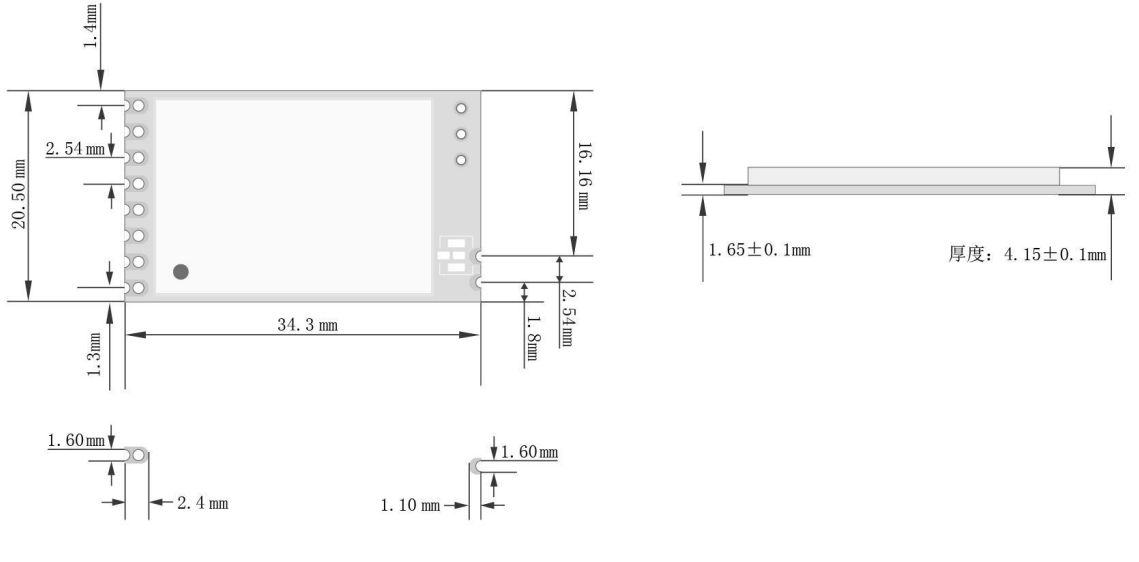

DL-P3028MPA 尺寸图

## 五**.** 应用连接图

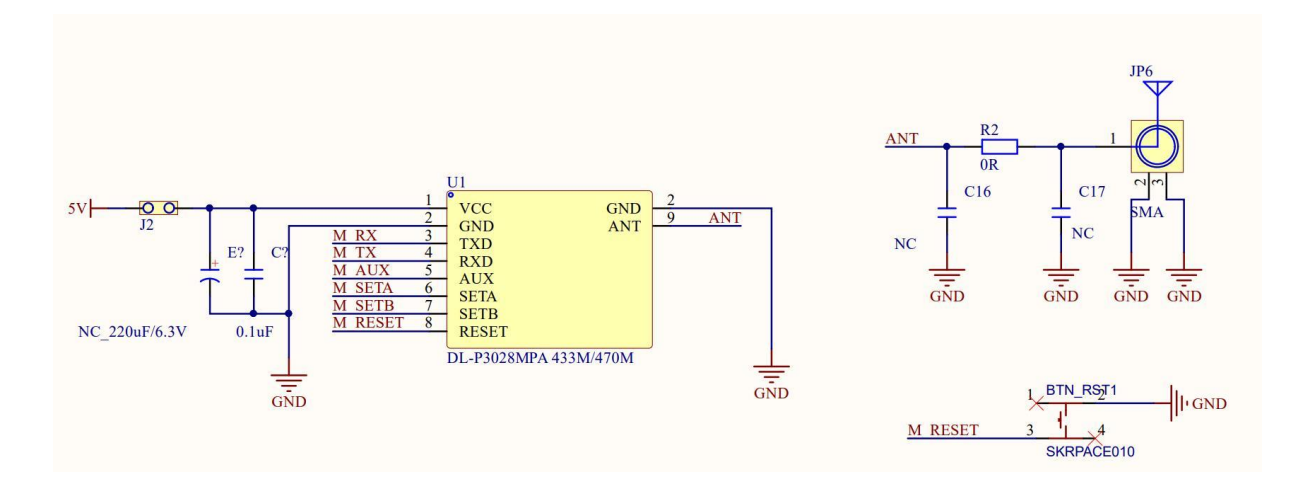

#### 注意:

- 1、RX,TX 用于数据传输,应该和外部的 MCU UART 引脚进行反接。
- 2、AUX SETA SETB RESET 用于控制模块,都需要与外部 MCU GPIO 口进行连接。
- 3、SETA SETB 内部带弱上拉,进入休眠会自动变为浮空,需要接到确定的电平上,否则会产生漏电。

## 六**.** 电路设计

#### **6.1** 电源设计

- 请注意器件供电电压,超出推荐电压范围会导致模块功能异常及永久损坏;
- 尽量使用直流稳压电源对该模块进行供电,电源纹波系数尽量小,且需要考虑发射最大功率时 的电源负载;
- 模块需要可靠接地,做好铺地可以更好的性能输出并可以减少 RF 对其他灵敏器件的影响。

### **6.2** 射频走线设计

- 模块远离高频电路变压器 RF 等干扰源,禁止在模块下层直接走线,否则可能会影响接收灵敏度;
- 使用板载天线时天线需要两面净空,铺地同时不能距离天线太近,否则会吸收辐射的能量;
- 走线 50Ω阻抗线,铺地并多打地孔;
- PCBA 空间允许下预留 π 型匹配网络, 先通过 OR 电阻连接, 否则天线开路。

### **6.3** 天线相关

- 天线的种类很多,根据需求选择合适的天线;
- 天线的安置需要根据极性选择合适的安置位置,建议垂直向上;
- 天线辐射路径上不能有金属物体,否则传输距离会收到影响(如封闭的金属外壳)。

## 七.命令格式 及 错误代码

### 7.1 AT 指令格式

发送命令格式:以回车<CR>、换行<LF>或者回车换行<CR><LF>结尾,具体如下表所示。

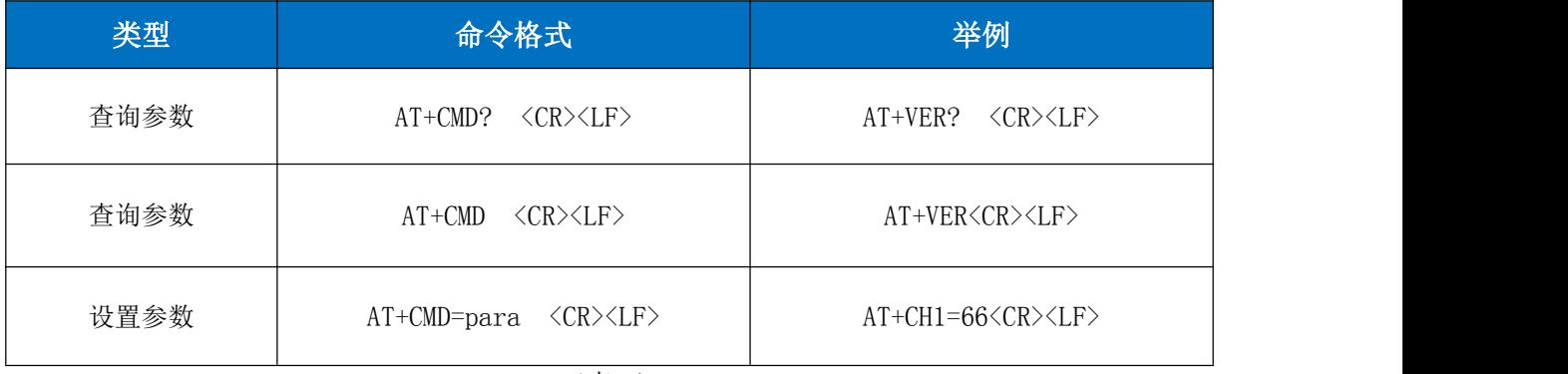

(表 4)

模组回复格式(关闭回显):

设置参数:<CR><LF>OK<CR><LF>

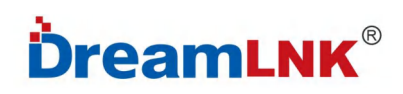

查询参数:<CR><LF> +CMD=PARA<CR><LF>OK<CR><LF>

CMD:命令字 PARA:参数

### **7.2 AT** 返回代码说明

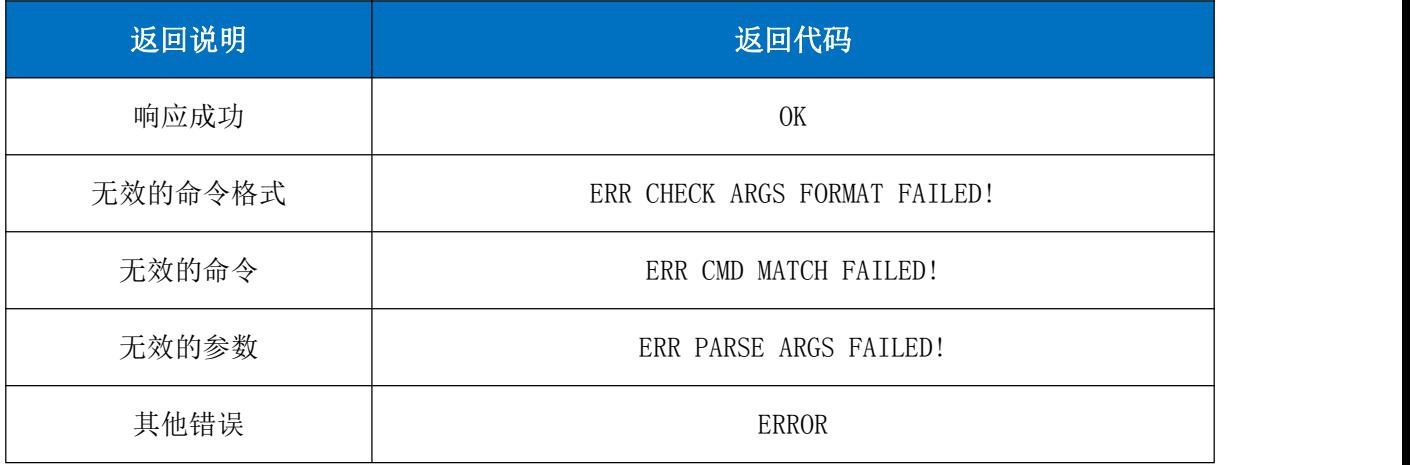

(表 5)

## 八**. AT** 指令

### **8.1 AT** 指令表

#### 基础命令

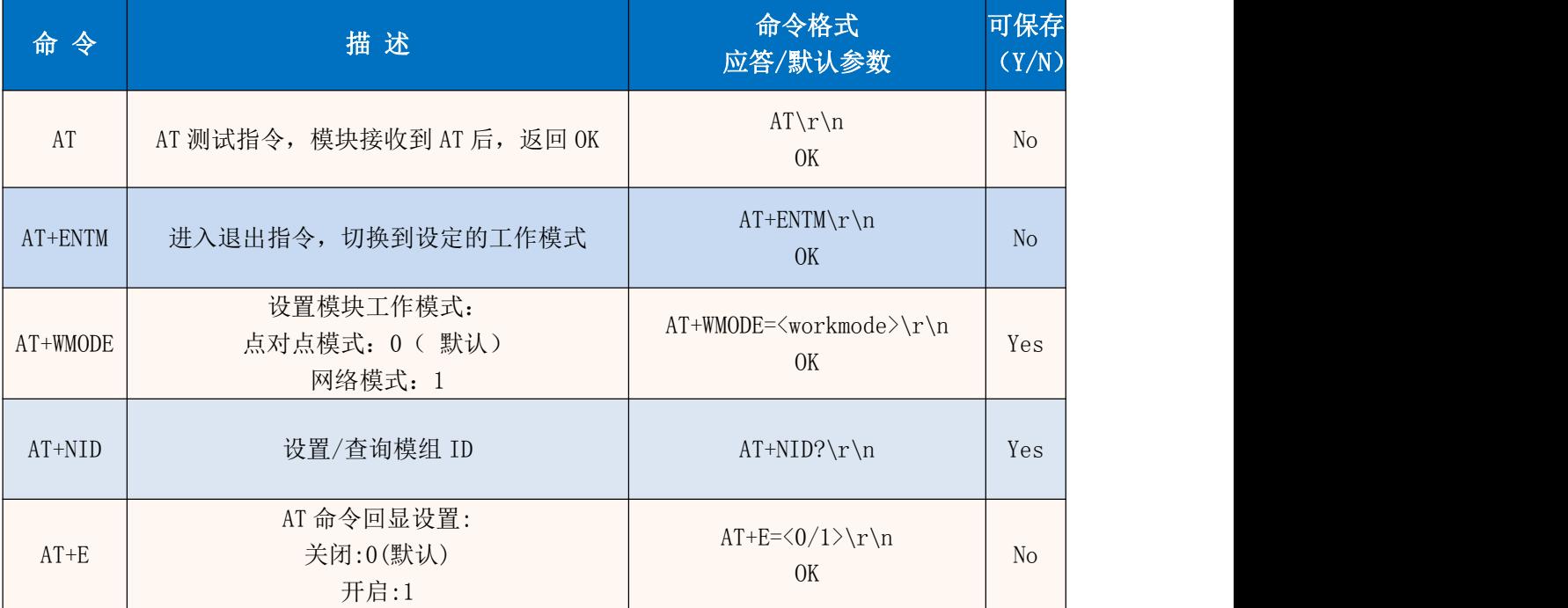

#### **DL-P3028MPA**

┱

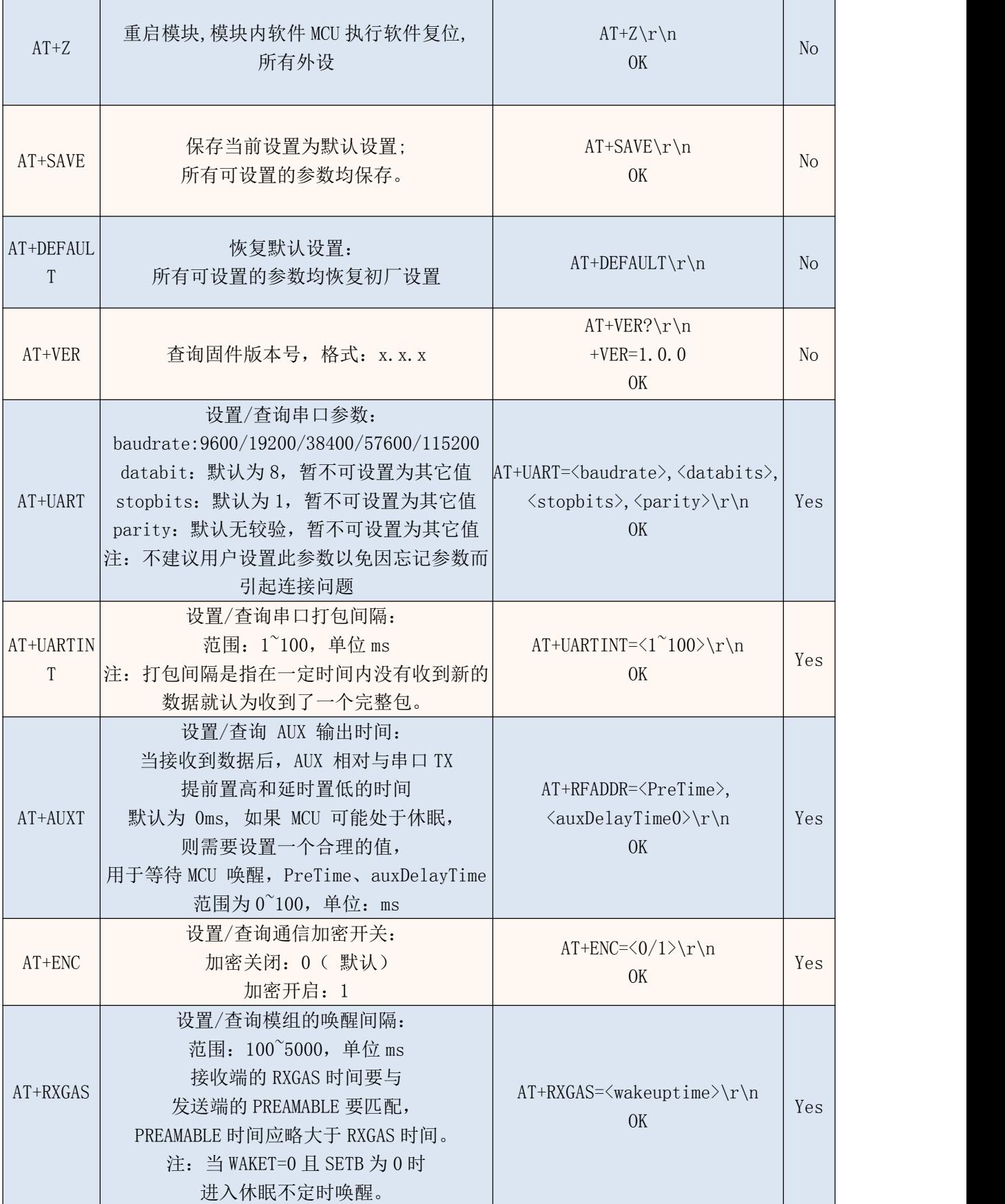

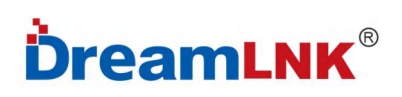

#### **DL-P3028MPA**

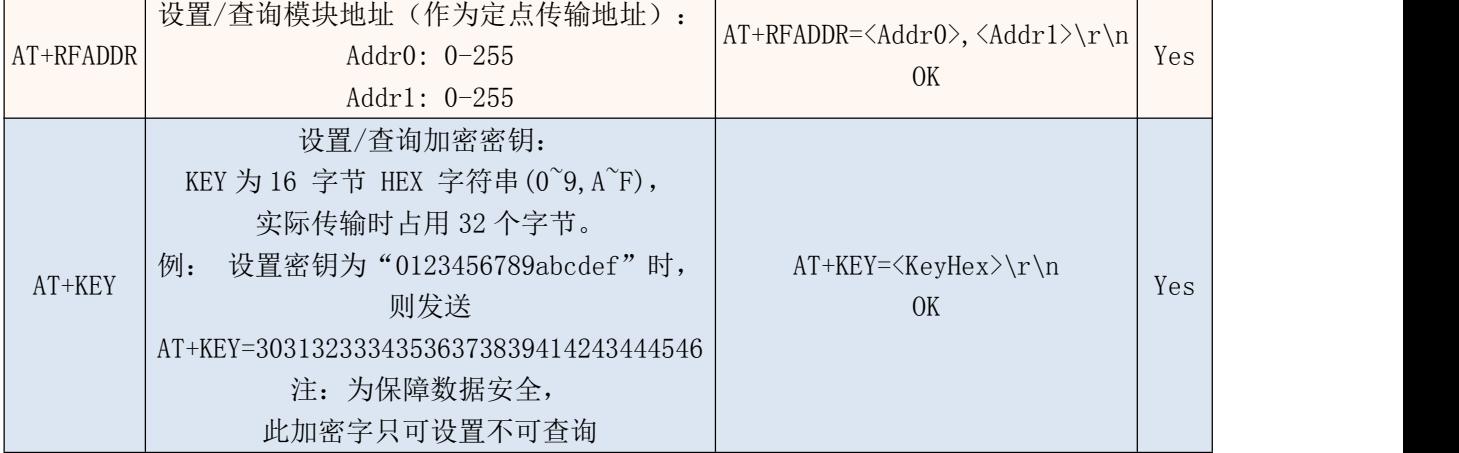

#### (表 6)

### 8.2 射频命令

| 命令          | 描述                                                                                                    | 命令格式<br>应答/默认参数                                            | 可保存<br>(Y/N) |
|-------------|----------------------------------------------------------------------------------------------------|------------------------------------------------------------|--------------|
| $AT+PWR$    | 设置/查询发射功率:<br>PWR:范围 0~29                                                                                                    | $AT+PWR = \langle 0^29 \rangle \r n$<br>OK                 | Yes          |
| $AT+CH$     | 查询/设置通信信道:<br>CH 范围:1~100<br>注:1~100 对应相对的通信频率                                                                                                    | $AT+CH=<1^100>\r \n$<br>OK                                 | Yes          |
| AT+RATE     | 设置/查询 RF 通信速率:<br>RATE 范围: 4~10<br>速率对应关系:<br>$4 - 878bps$ , 5 - 977bps, 6 - 1758bps,<br>$7 - 3125$ bps, $8 - 6250$ bps, $9 - 10937$ bps,<br>$10 - 21875$ bps | $AT+RATE=\langle 4^{\circ}10\rangle \rangle \rangle$<br>OK | Yes          |
| $AT+SF$     | 设置/查询 SF:<br>SF 范围: 7~12                                                                                                    | $AT+SF=\langle 7^212\rangle\$ r \n<br>OK                   | Yes          |
| $AT+BW$     | 设置/查询 BW:<br>BW 范围:6 <sup>~</sup> 9 (6-62.5k, 7 - 125k,<br>$8 - 250k$ , 9 - 500k)                                                                             | $AT+BW=\langle BW\rangle\rr\ln$<br>OK                      | Yes          |
| $AT+CR$     | 设置/查询 CR:<br>CR 范围: $1^4$ (1 - CR4/5, 2 - CR4/6,<br>$3 - CR4/7$ , $4 - CR4/8$ )                                                                               | $AT+CR=\langle CR\rangle\langle r\rangle n$<br>OK          | Yes          |
| AT+PREAMBLE | 设置/查询模块的发送前导码时间:<br>PREAMABLE 范围: 0, 100~5000ms<br>注: PREAMABLE 为 0 时,<br>表示使用模块常规前导码<br>PREAMABLE 为 100~5000ms 时,<br>表示为唤醒前导码                                | $AT+PREAMBLE=\langle value \rangle \r \n$<br>OK            | Yes          |

(表 7)

#### **DL-P3028MPA**

# **DreamLNK**®

## 九**.** 工作模式

主要介绍 DL P3028MPA 模块的 AT 指令模式、P2P 传输模式。P2P 传输模式又分为透传和定点传输模 式,透传模式与定点传输模式下均可配置:全速运行(非低功耗状态)、空中唤醒、纯休眠模式。

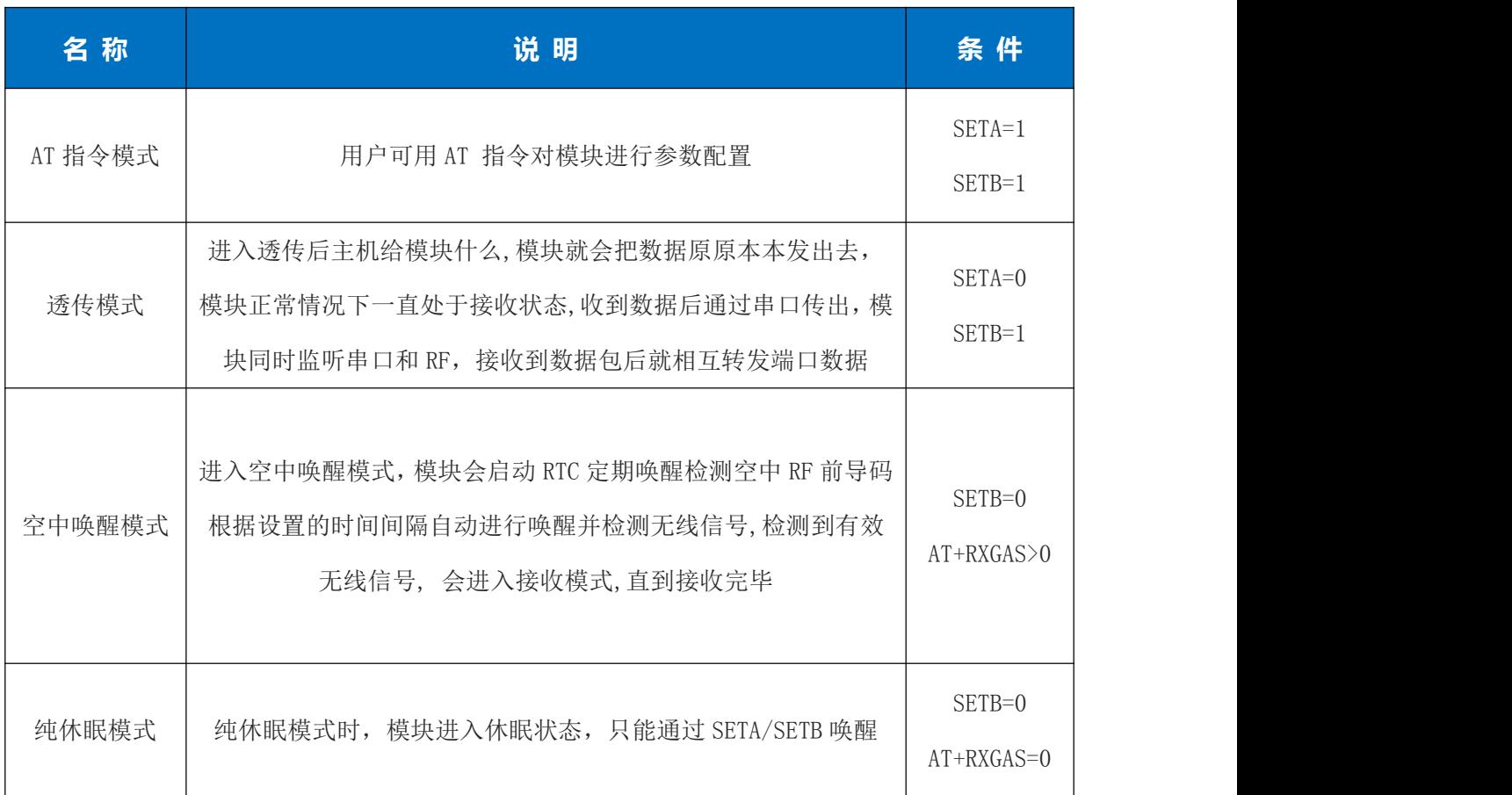

(表 8)

注:模式切换需要保证模块处于空闲状态, 因为模式切换过程中会清空缓冲区

### AT 指令模式:

AT 指令模式主要实现用户通过串口发送命令设置模组相关的参数。 在 AT 指令模式下,模组串口 用于接收 AT 命令,用户可以通过串口发送 AT 命令给模组,用于查询和设置模组的 UART 等相关 参数。 详细的 AT 指令介绍请参考"AT 指令表"。

14

#### **DL-P3028MPA**

# **DreamLNK**®

## 十**.** 数据传输

## **● 定点传输**

定点传输协议在发送数据的前 2 字节作为地址 0 和地址 1, 发送时模块改变目标地址和信道, 发送后恢复原有设置。定点传输协议优势在于数据发送时可以灵活的改变目标地址和信道从而实现 灵活的改变目标模块。

### 透传模式与定点传输模式区别:

定点传输是在透传基础上,在数据包前加了两个字节的地址信息(ADDRO, ADDR1),发送时,地址 信息为目的节点的 ADDR0,ADDR1;接收时,节点要比对数据包中的 ADDR0,ADDR1与自己的 ADDR0,ADDR1 是否相符,若相符则通过串口转发数据,若不相符,则丢弃数据。

## **│** 点对点

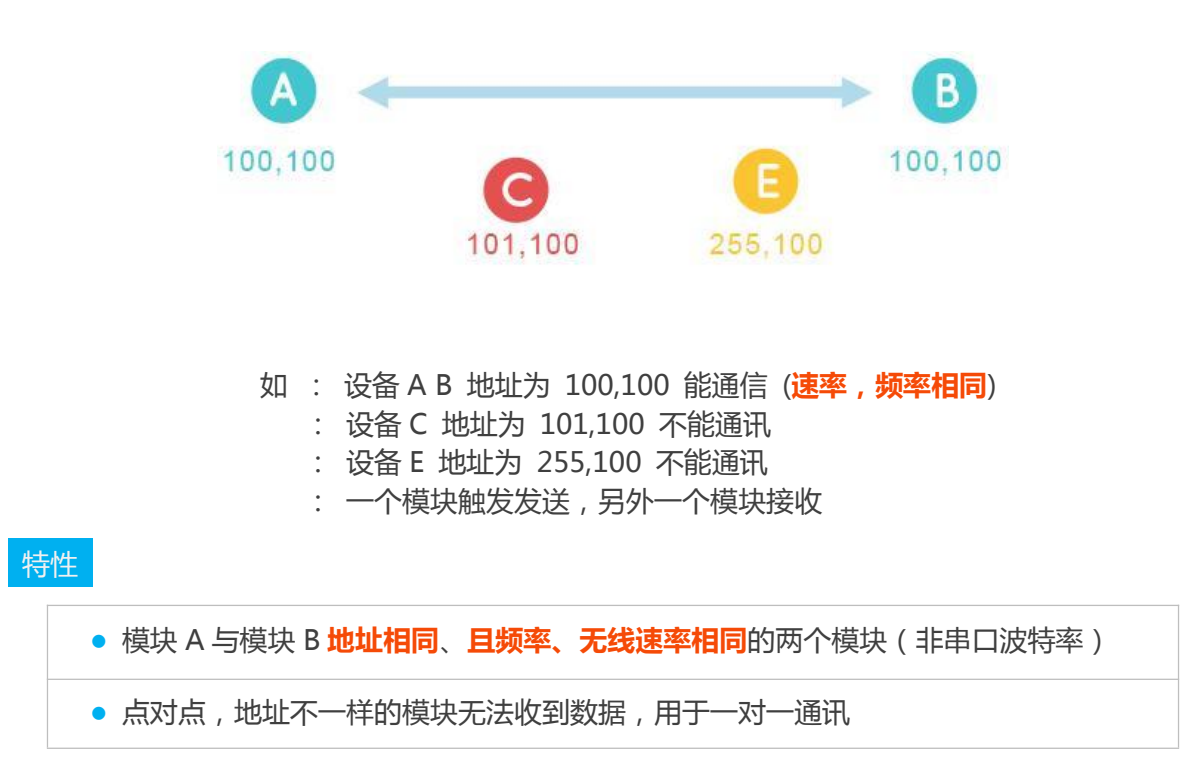

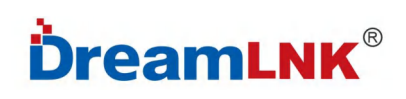

**│** 点对多

特性

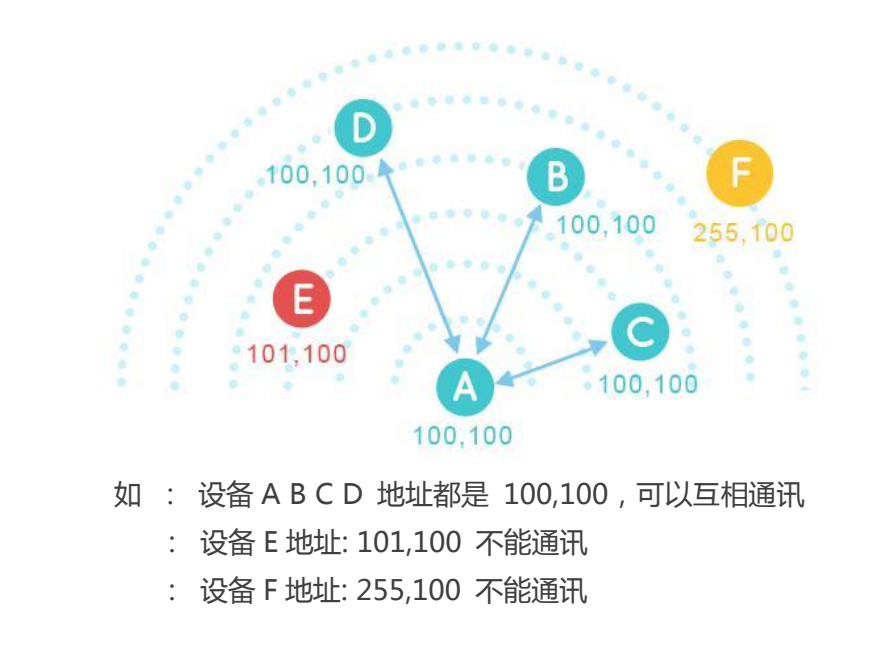

● 模块 A-D **地址相同、信道相同、无线速率相同**的多个模块(非串口波特率)

● 点对多, 任意一个模块发送, 其他模块都可以接收到

## **● 广播监听**

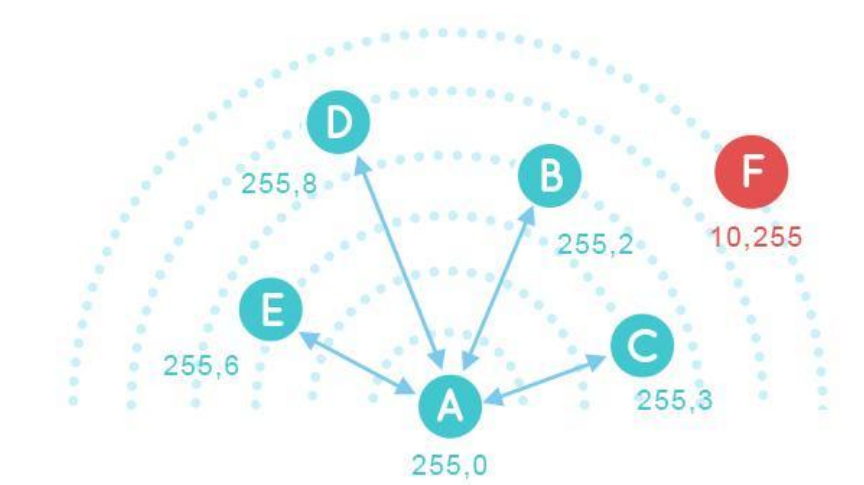

- 如: 设备 A 地址为 255,0 设备 B C D E 的 Addr0 都是 255,Addr1 任意 设备 F 地址为 10,255 不能通讯
- 广播: 设备 A 广播:AA BB CC DD 设备 B~E 接收:AA BB CC DD 设备 F 不能收到
- 监听: 设备 B 向 C 发送:AA BB CC DD 设备 A 监听:AA BB CC DD
	- 设备 F 发送: AA BBCC DD 设备 A 无法监听

### 特性 しゅうしょう しゅうしょく しんしゃく しんしゃ

- 相同速率和频率下设备地址 Addr0=255,则该模块处于广播监听模式, 广播监听 Addr1 无需地址相同。
- 设备的地址 Addr0=255,不管模块之间的 Addr1 是否相同,发送的数据 可以被其他所有 Addr0=255 的模块接收到(广播)
- 可以收到 Addr0=255 任意地址设备所发的数据 (监听)。

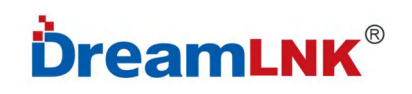

## **● AT 模式与 P2P 模式切换:**

SETA 为高时进入 AT 工作模式, SETA 为低时进入 P2P 工作模式, 具体如下图:

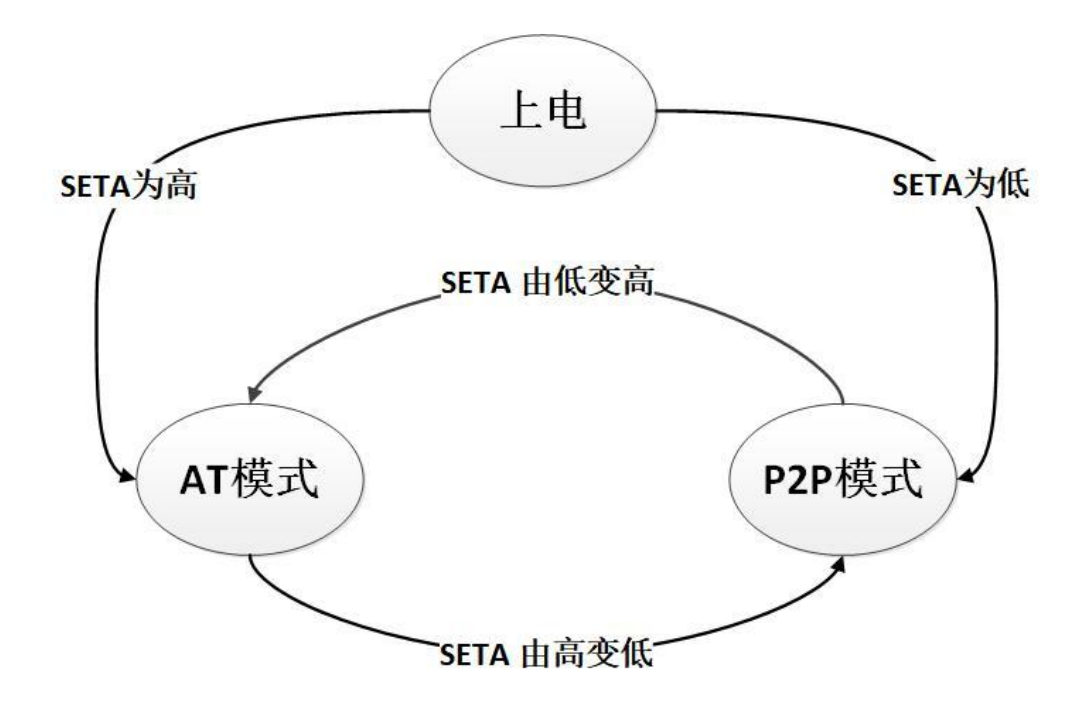

#### SETA 引脚切换时序图

#### 注:指令切换与引脚 SETA 切换的优先级相同

用户用上位机工具配置测试时,建议用指令进行工作模式切换; 用户在用 MCU 与模块连接时,建议用引脚切换的方式进行工作模式切换。

## 十一**.** 模块参数配置**:**

#### 11.1 参数配置方式两种:

1. 上位软件配置,产品配有配套设置软件,支持参数设置,可简化用户的操作,推荐使用配套设 置软件来配置参数。

2. 使用 AT 指令配置:AT 指令,是指在 AT 指令模式下用户通过 UART 与模组进行命令传递的指 令集,前面有详细 AT 指令的使用格式。若手动进入 AT 命令模式需要以下两个步骤:

 $\overline{1}$  ) 在 UART 上输入 "+++", 模组在收到 "+++"后会返回一个确认码 "a";

② 3 秒内在 UART 上输入确认码"a",模组收到确认码后,返回"+OK"确认,进入 AT 命令模式。

#### 使用上位软件配置参数,下图中序号依次对应以下步骤:

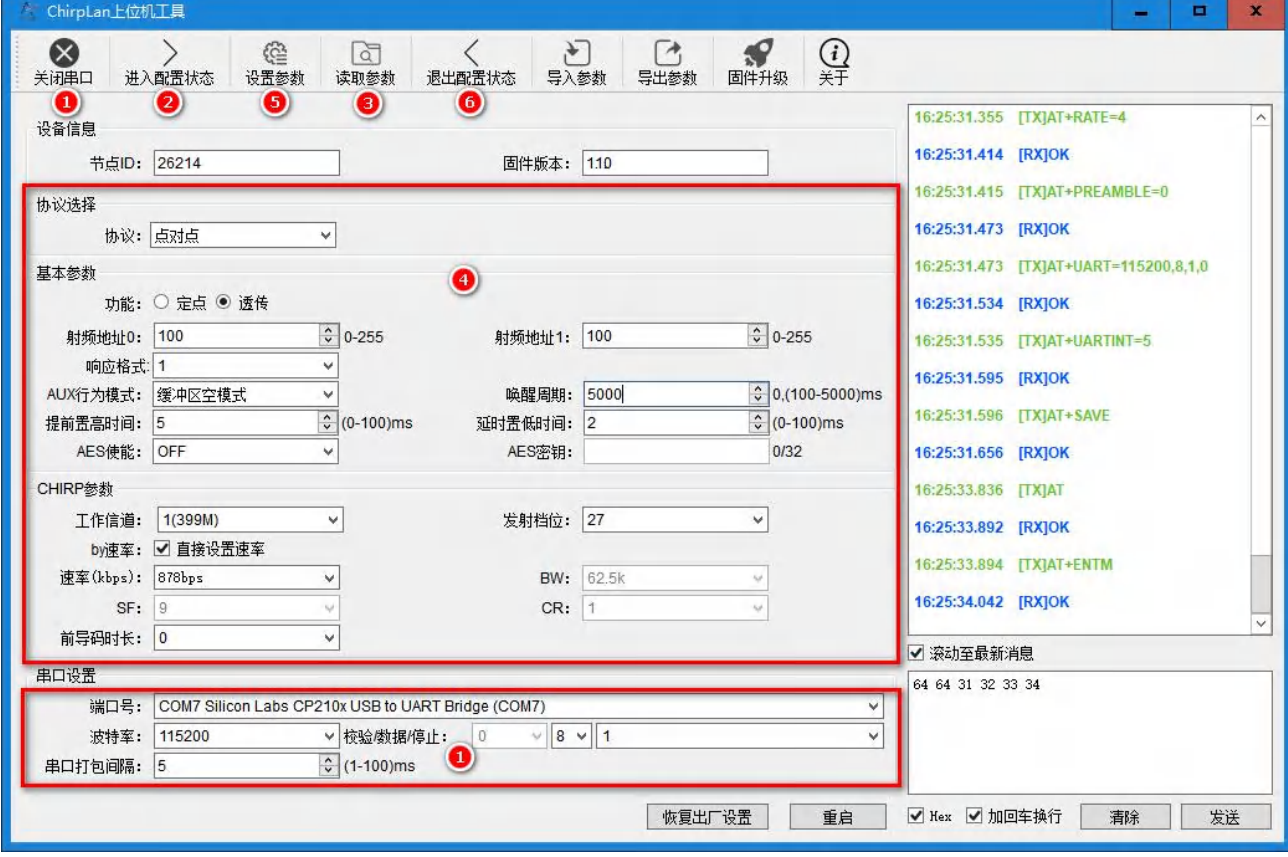

#### 步骤说明:

1.在串口设置界面中,将波特率、校验位、数据位、停止位设置为节点对应参数,节点串口默认 参数 115200、NONE、8、1,点击打开串口按钮;

2.点击进入配置状态按钮,模块回复+OK,即模块进入 AT 指令模式;

3. 按读取参数按钮, 读取模块参数信息;

4. 选择点定点协议,再选择定点或透传功能;再设置其它参数(信道/速率/加密等参数);

5.参数更改之后点击设置参数按钮,软件会自动设置模块参数,设置完毕后,模块自动保存参数; 6.点击退出配置状态按钮,模块退出配置模式进入 P2P 工作模式。

#### **11.2** 透传模式配置

透传模式数据的传输过程不影响数据的内容,所发即所收。透明传输的优势在于可实现两个模 块即插即用,无需其他操作。

### ● 全速运行模式

节点(模块)配置为点对点传输协议后,通讯各节点需满足 3 个条件:

**1.** 模组信道(freq)、速率(rate,cr,sf,bw)参数一致

**2.** 模组 crc 校验参数一致

**3.** 模组加密参数一致

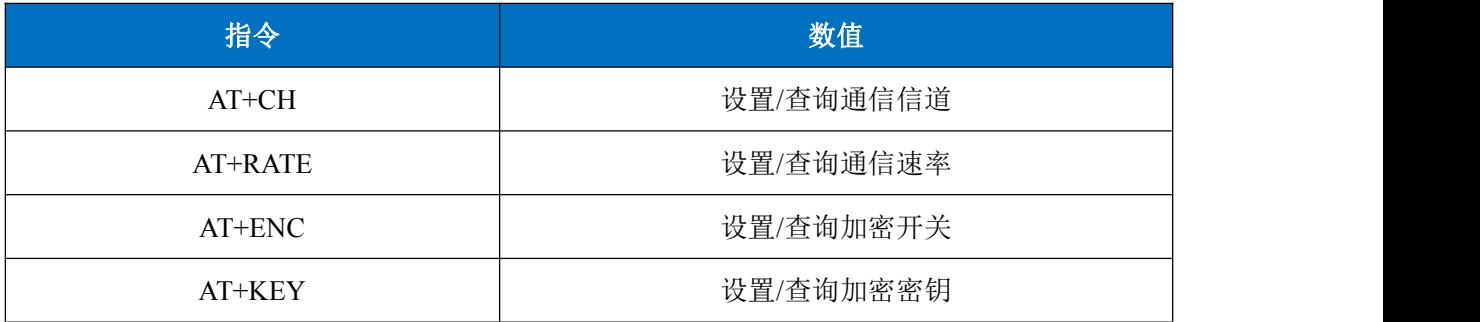

(表 9)

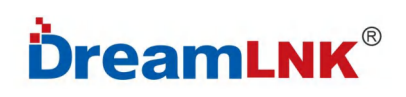

上位机软件设置方法如下图:

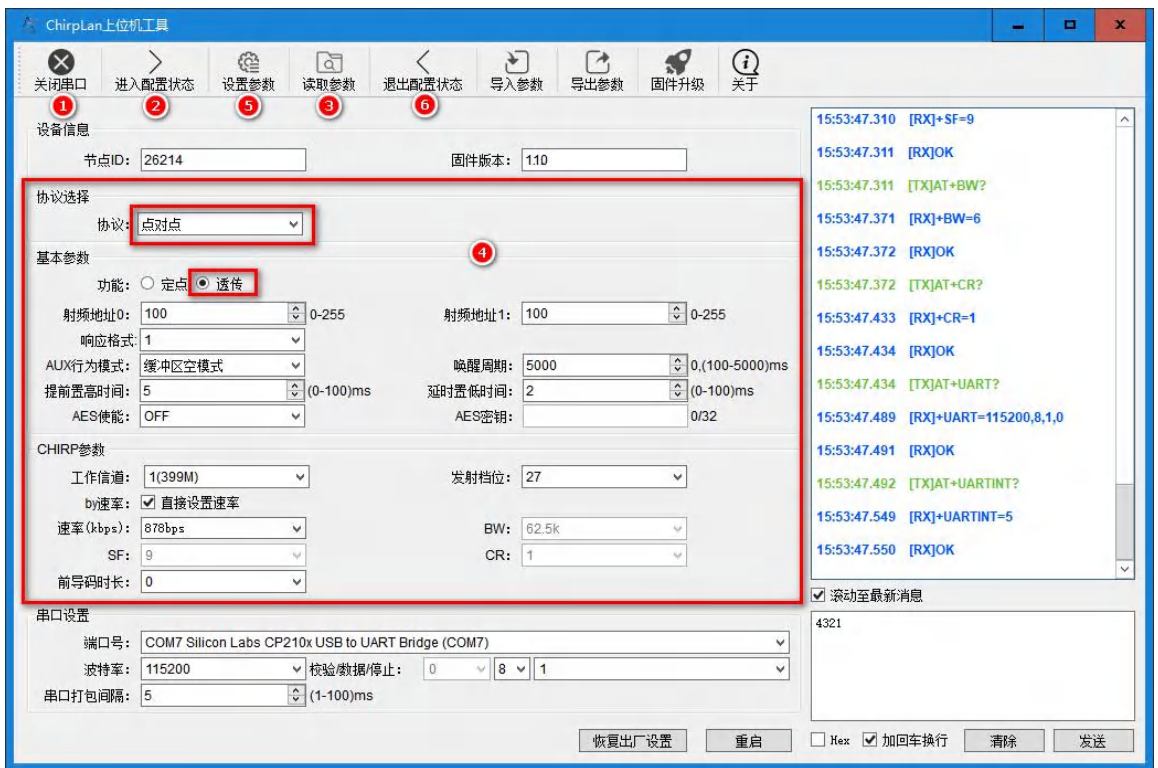

注:全速运行模式测试时,要保持 SETA,SETB 为高电平,由指令进行工作模式切换。

### ● 点对点测试:

打开两个上位机界面分别连接至两个模块进行透传测试,一个上位机发送"1234",另一个上 位机发送"abcd",测试效果如下:

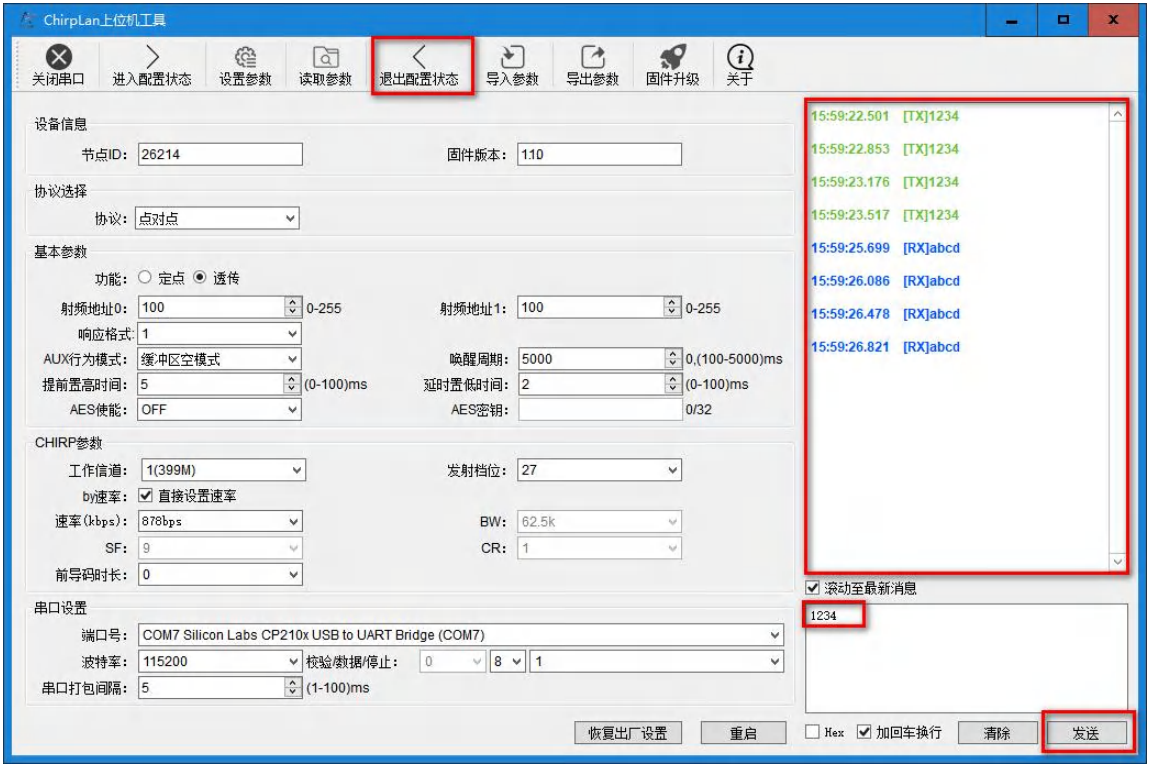

**DreamLNK**®

#### ● 空中唤醒模式

节点(模块)配置为点对点传输协议后,通讯各节点需满足 3 个条件:

1.模组信道(freq)、速率(rate,cr,sf,bw)参数一致

2.模组 crc 校验参数一致

3.模组加密参数一致

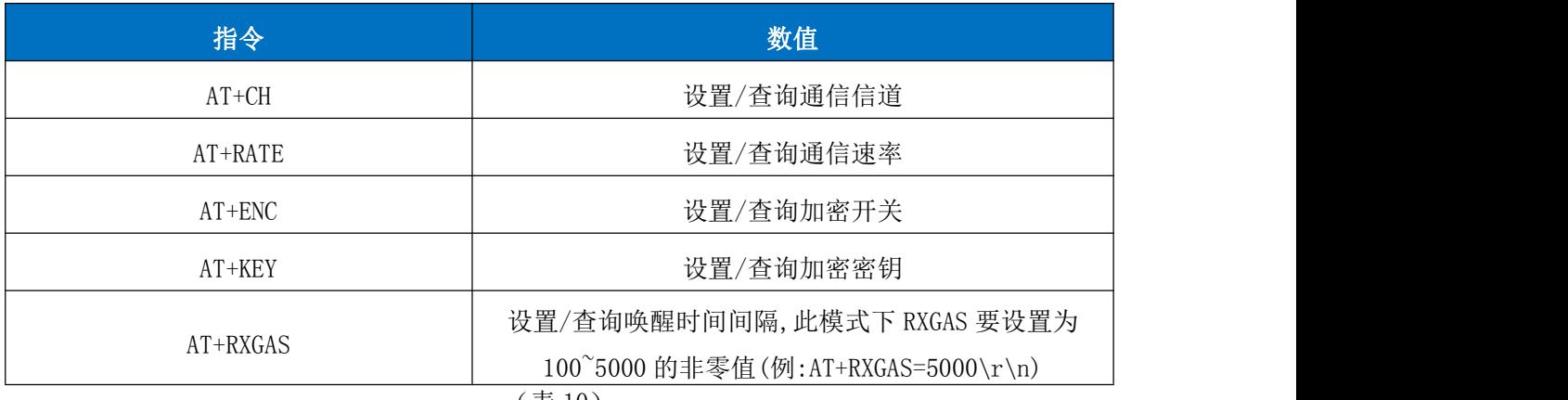

(表 10)

#### 上位机软件设置方法如下图:

将唤醒周期设置为 4000ms(AT+RXGAS=5000\r\n),模块在 P2P 模式时会每隔 5000ms 唤醒一次检测 CAD 信号:

1.若没有检测到 CAD 信号,模块会再次休眠 5000ms;

2. 若检测到 CAD 信号, 模块会将收取整个 RF 数据包, 再将数据包通过串口发送出去, 之后再次进 入休眠。

#### **DL-P3028MPA**

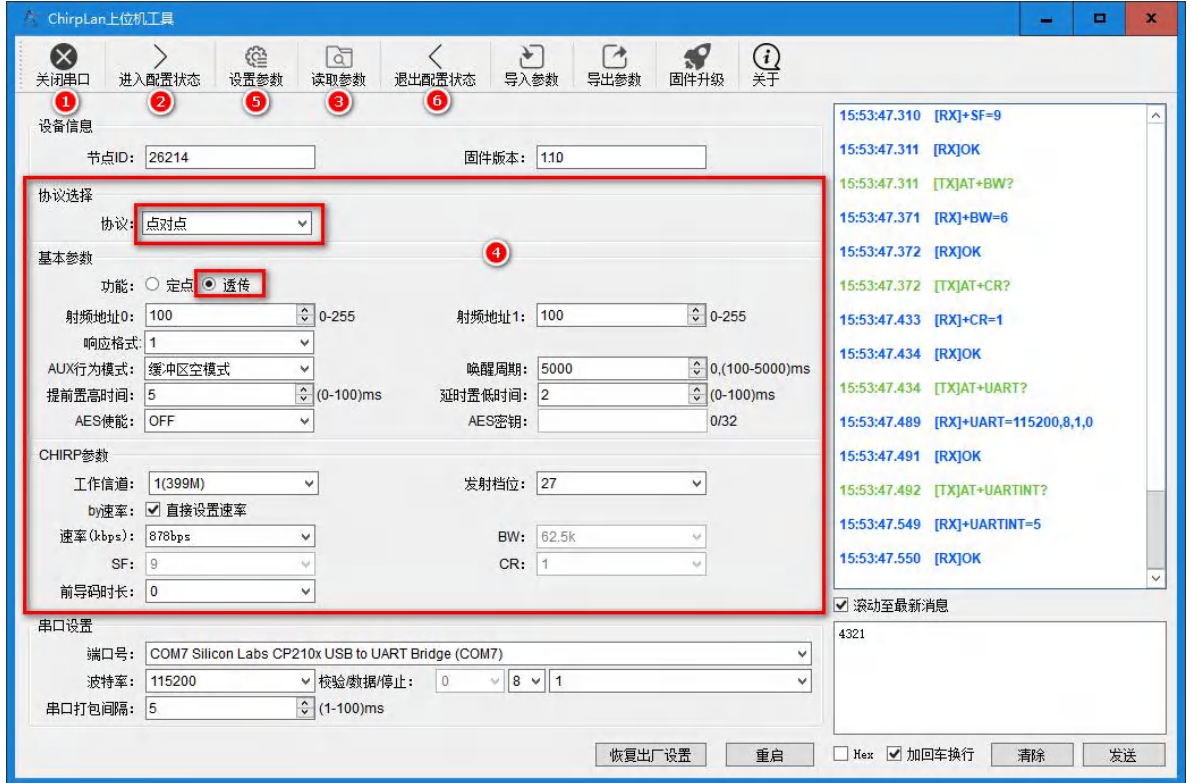

上位机设置完成后,将 SETA、SETB 引脚拉低,即可进入空中唤醒模式。在此模式下模块由于间歇性 进入低功耗休眠状态,所以不能与上位机工具正常通信;若要让模块再次与上位机正常通信,则要 将 SETA、SETB 引脚拉高,唤醒模块后才能与上位机正常通信。

### ● 纯休眠模式

节点(模块)配置为点对点协议后,通讯各节点需满足 3 个条件:

- 1.模组信道(freq)、速率(rate,cr,sf,bw)参数一致
- 2.模组 crc 校验参数一致
- 3.模组加密参数一致

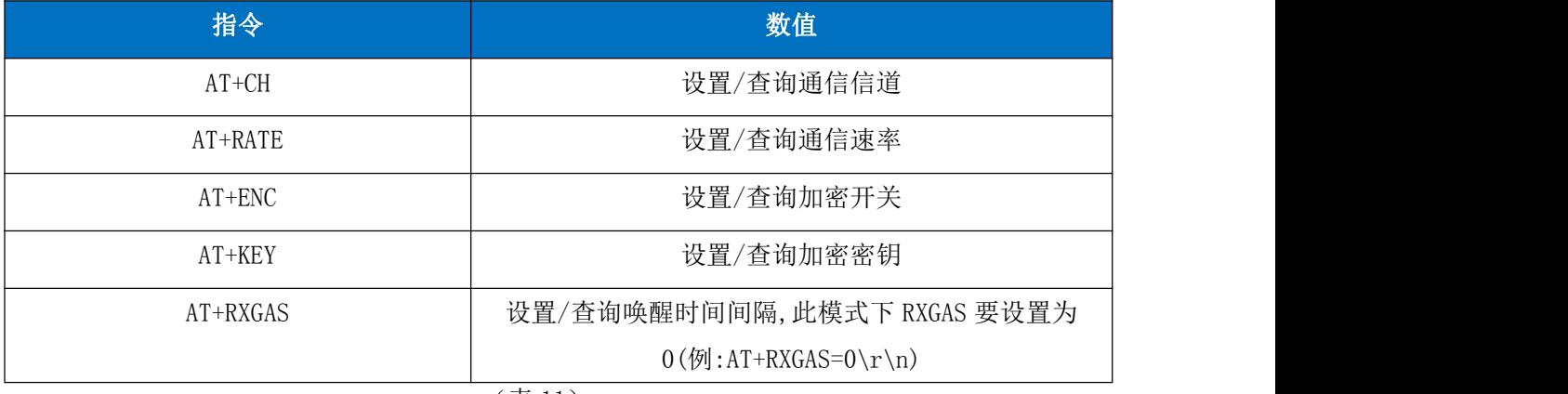

#### (表 11)

## 上位机软件设置方法如下图:

将唤醒周期设置为 0ms (AT+RXGAS=0\r\n), 表示一直休眠, 直到有 IO 口唤醒。

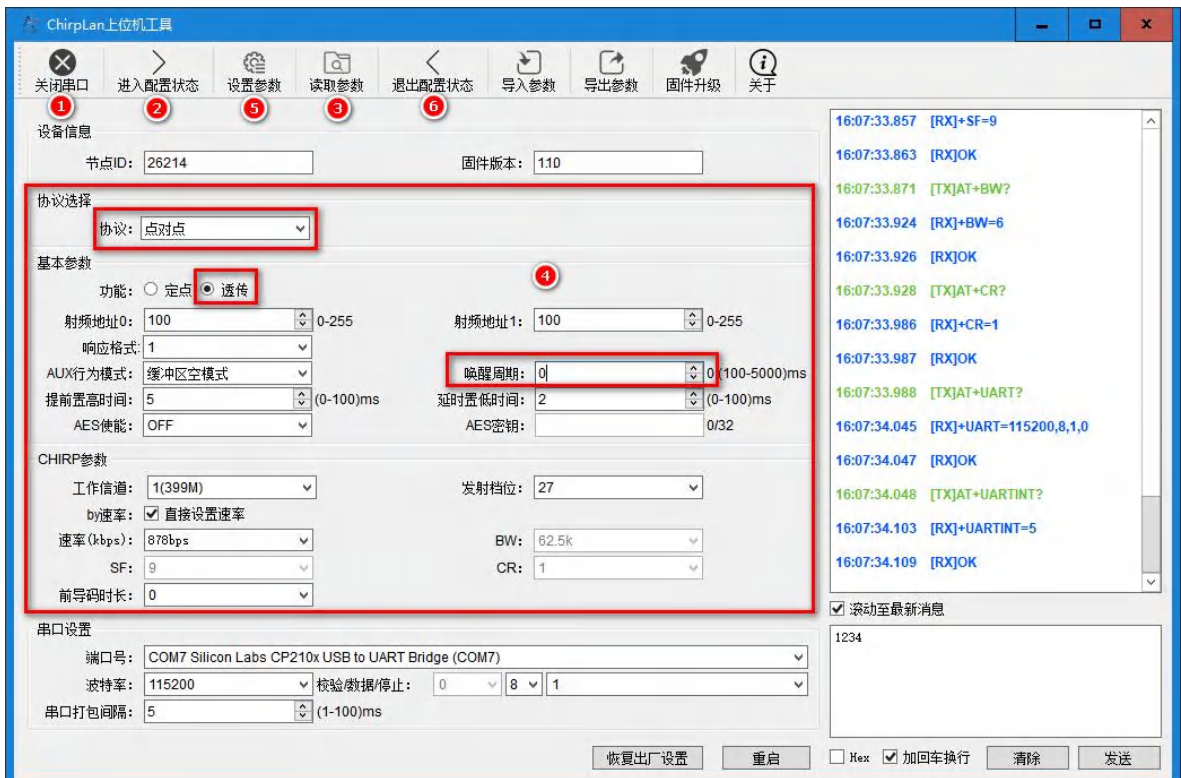

上位机设置完成后,将 SETA、SETB 引脚拉低,即可进入纯休眠模式。在纯休眠模式下模块由于进入 低功耗休眠状态,所以不能与上位机工具正常通信;若要再想与上位机进行连接,则需将 SETB 引脚 拉高,唤醒模块后才能与上位机正常通信。

### **11.3** 定点传输模式配置

#### ● 全速运行模式

节点(模块)配置为点对点传输协议后,通讯各节点需满足 3 个条件:

- 1.模组信道(freq)、速率(rate,cr,sf,bw)参数一致
- 2.模组 crc 校验参数一致
- 3.模组加密参数一致

#### **DL-P3028MPA**

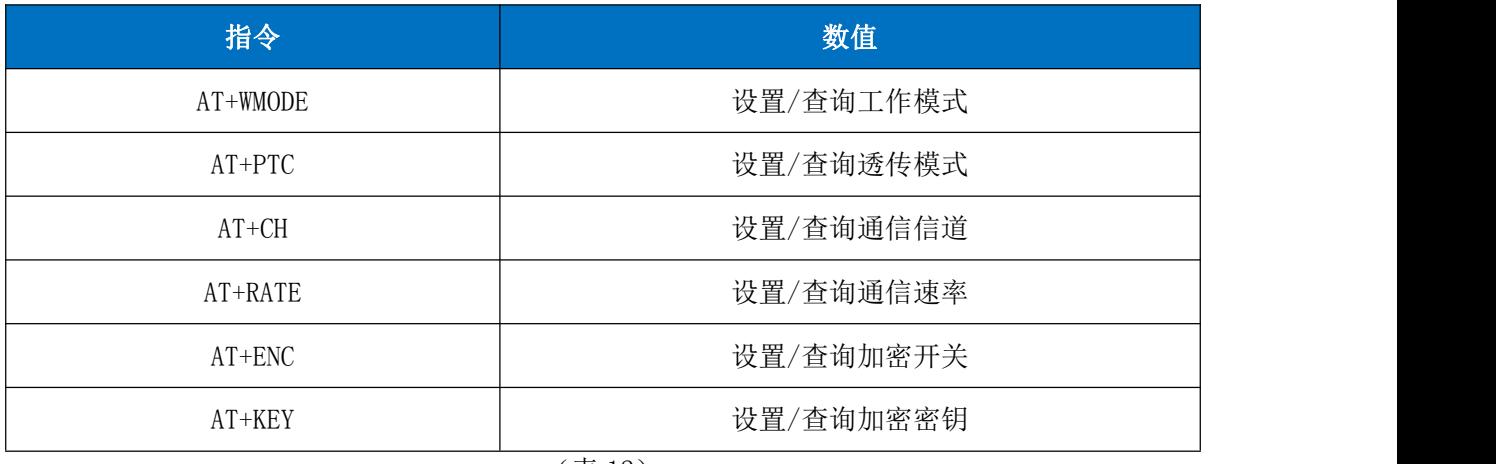

(表 12)

## 上位机软件设置方法如下图:

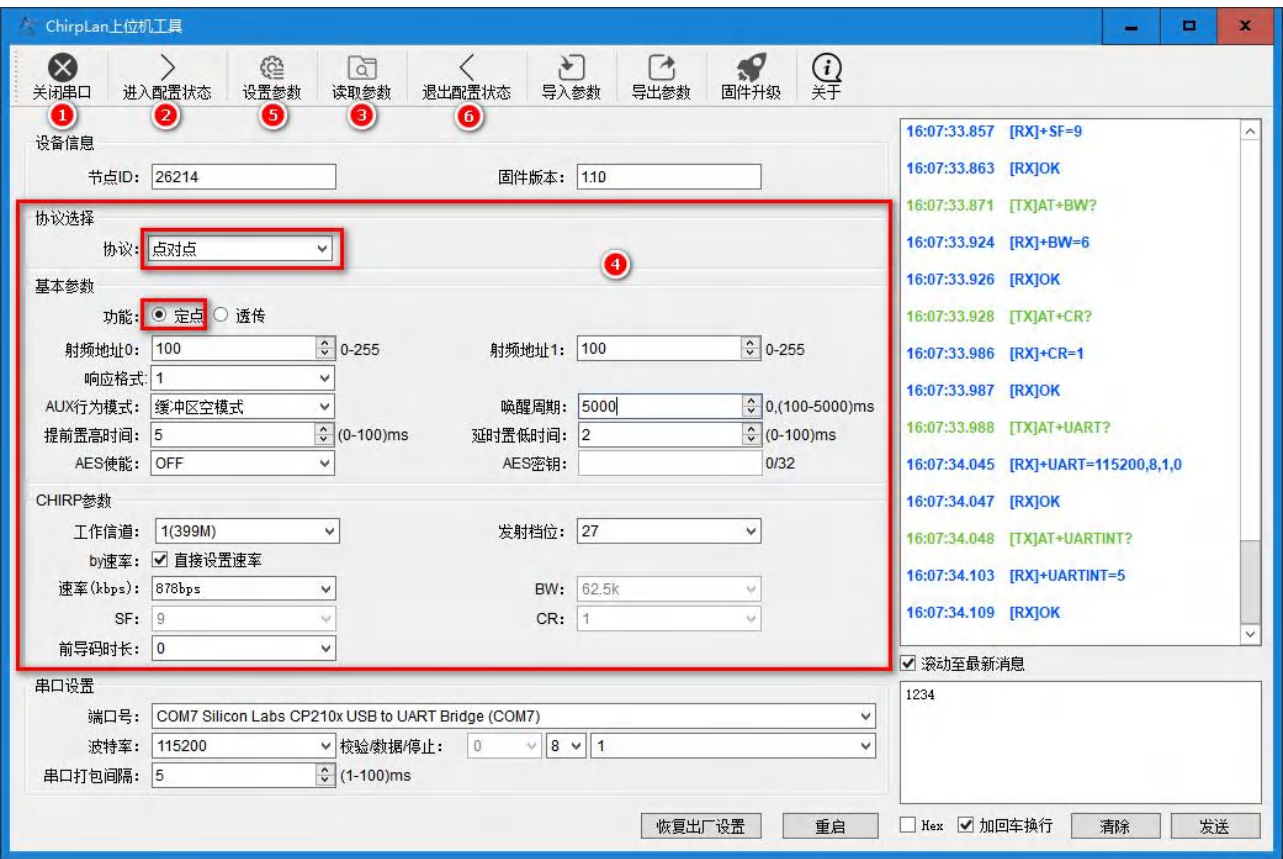

注:全速运行模式测试时,要保持 SETA,SETB 为高电平,由指令进行工作模式切换。

### ● 点对点测试:

打开两个上位机界面分别连接至两个模块进行点对点测试,一个上位机发送"1234",另一个 上位机发送"4321",测试效果如下:

![](_page_25_Picture_78.jpeg)

## ● 空中唤醒模式

节点(模块)配置为点对点传输协议后,通讯各节点需满足 3 个条件:

- 1.模组信道(freq)、速率(rate,cr,sf,bw)参数一致
- 2.模组 crc 校验参数一致
- 3.模组加密参数一致

![](_page_26_Picture_139.jpeg)

(表 13)

## 上位机软件设置方法如下图:

将唤醒周期设置为 4000ms(AT+RXGAS=4000\r\n),模块在 P2P 模式时会每隔 5000ms 唤醒一次检 测 CAD 信号,

1. 若没有检测到 CAD 信号, 模块会再次休眠 4000ms;

2. 若检测到 CAD 信号, 模块会将收取整个 RF 数据包, 再将数据包通过串口发送出去, 之后再次 进入休眠。

![](_page_26_Picture_140.jpeg)

上位机设置完成后,将 SETA、SETB 引脚拉低,即可进入空中唤醒模式。在此模式下模块由于间

歇性进入低功耗休眠状态,所以不能与上位机工具正常通信;若要让模块再次与上位机正常通信, 则要将 SETA、SETB 引脚拉高,唤醒模块后才能与上位机正常通信。

### ● 纯休眠模式

节点(模块)配置为点对点协议后,通讯各节点需满足 3 个条件:

- 1.模组信道(freq)、速率(rate,cr,sf,bw)参数一致
- 2.模组 crc 校验参数一致
- 3.模组加密参数一致

![](_page_27_Picture_119.jpeg)

(表 14)

## 上位机软件设置方法如下图:

上位机软件设置方法如下图,将唤醒周期设置为 0ms (AT+RXGAS=0\r\n), 表示一直休眠, 直到 有 IO 口唤醒。

![](_page_28_Picture_66.jpeg)

上位机设置完成后,将 SETA、SETB 引脚拉低,即可进入纯休眠模式。在纯休眠模式下模块由于 进入低功耗休眠状态,所以不能与上位机工具正常通信;若要再想与上位机进行连接,则需将 SETB 引脚拉高,唤醒模块后才能与上位机正常通信。

## 十二**. AUX** 时序说明

### ● 模块初始化 AUX 逻辑:

模式上电后 AUX 为高电平表示模块正在初始化,持续时间大约 30ms, 初始化完成后, AUX 变以 低电平,表示模式可以正常通信了。

![](_page_29_Picture_152.jpeg)

#### ● 模块休眠和唤醒 AUX 逻辑:

模块休眠期间, AUX 为高电平, 被 RTC, SETA, SETB 等唤醒后, AUX 不会立即变低, 待模块工作状 态恢复之后 AUX 才会变低,表示模式进入正常工作状态,可以正常收发数据了。

![](_page_29_Figure_8.jpeg)

### ● 透传下接收到外部 MCU 发来透传数据的逻辑:

当串口接收到第一个字节后,AUX 变成高电平,表示 FIFO 非空进入 TX 状态,等到 RF 将串口 数据全部发送完成后, AUX 变成低电平, 表示可以再次接收下一包串口数据。

![](_page_29_Figure_11.jpeg)

## ● 串口数据输出指示(用于唤醒休眠的外部 MCU)

 $AT+AUXT=10,0$ 

![](_page_29_Figure_14.jpeg)

## 十三**.** 软件开发及配置须知

1、编程时请使用AT 指令配置, 数据传输使用透传模式进行传输, 因为 AT 指令传输无法传输\r\n 且会堵塞命令解析,而透传模式没有这些缺点。

2、根据提供的 SDK 进行移植,参考编程。

## 十四**.** 联系方式

深圳市骏晔科技有限公司 Shenzhen DreamLnk Technology Co., Ltd

★ 数据采集、智能家居、物联网应用、无线遥控技术、远距离有源 RFID、天线研发★ 【商务合作】sales@dreamlnk.com 【电话】0755-29369047 【技术支持】support@dreamlnk.com 【网址】www.dreamlnk.com 【公司地址】广东省 深圳市 宝安区 新湖路华美居 A 区 C 座 603

【工厂地址】广东省 东莞市塘厦镇 138 工业区裕华街 7 号华智创新谷

## **X-ON Electronics**

Largest Supplier of Electrical and Electronic Components

*Click to view similar products for* [RF Modules](https://www.xonelec.com/category/embedded-solutions/wireless-rf-modules/rf-modules) *category:*

*Click to view products by* [DreamLNK](https://www.xonelec.com/manufacturer/dreamlnk) *manufacturer:* 

Other Similar products are found below :

[2221706-1](https://www.xonelec.com/mpn/teconnectivity/22217061) [RAD-900-DAIO6](https://www.xonelec.com/mpn/phoenixcontact/rad900daio6) [650200791G](https://www.xonelec.com/mpn/aurel/650200791g) [650200714G](https://www.xonelec.com/mpn/aurel/650200714g) [RFM95PW-915S2](https://www.xonelec.com/mpn/hopemicroelectronics/rfm95pw915s2) [VG2389S433N0S1](https://www.xonelec.com/mpn/vollgo/vg2389s433n0s1) [VG6244S580X0M1](https://www.xonelec.com/mpn/vollgo/vg6244s580x0m1) [RC-WLE5-868-HA](https://www.xonelec.com/mpn/radiocontrolli/rcwle5868ha) [RFM219BW-868S2](https://www.xonelec.com/mpn/hopemicroelectronics/rfm219bw868s2) [E49-900M20S](https://www.xonelec.com/mpn/ebyte/e49900m20s) [E01-2G4M27SX](https://www.xonelec.com/mpn/ebyte/e012g4m27sx) [DL-297LDA-S](https://www.xonelec.com/mpn/dreamlnk/dl297ldas) [DL-24PA-C](https://www.xonelec.com/mpn/dreamlnk/dl24pac) [DL-Si24R1-A](https://www.xonelec.com/mpn/dreamlnk/dlsi24r1a) [VG3411S433N0S1](https://www.xonelec.com/mpn/vollgo/vg3411s433n0s1) [HY831S](https://www.xonelec.com/mpn/vibration/hy831s) [TR1101](https://www.xonelec.com/mpn/vibration/tr1101) [VG4130S433N0S1](https://www.xonelec.com/mpn/vollgo/vg4130s433n0s1) [VG4142T868N0M1](https://www.xonelec.com/mpn/vollgo/vg4142t868n0m1) [VG3411S915N0S1](https://www.xonelec.com/mpn/vollgo/vg3411s915n0s1) [E310-433T23S](https://www.xonelec.com/mpn/ebyte/e310433t23s) [E07-400MM10S](https://www.xonelec.com/mpn/ebyte/e07400mm10s) [DL-PAN3029-S-915S](https://www.xonelec.com/mpn/dreamlnk/dlpan3029s915s) [DL-PAN3029-S-433S](https://www.xonelec.com/mpn/dreamlnk/dlpan3029s433s) [E01C-2G4M11S](https://www.xonelec.com/mpn/ebyte/e01c2g4m11s) [DL-PAN3029-S-868S](https://www.xonelec.com/mpn/dreamlnk/dlpan3029s868s) [E70-433MT14S](https://www.xonelec.com/mpn/ebyte/e70433mt14s) [E03-2G4M10S](https://www.xonelec.com/mpn/ebyte/e032g4m10s) [E01C-ML01S](https://www.xonelec.com/mpn/ebyte/e01cml01s) [E01-2G4M13S](https://www.xonelec.com/mpn/ebyte/e012g4m13s) [E30-400M20S\(4463\)](https://www.xonelec.com/mpn/ebyte/e30400m20s4463) [E49-400M30S](https://www.xonelec.com/mpn/ebyte/e49400m30s) [E07-900MM10S](https://www.xonelec.com/mpn/ebyte/e07900mm10s) [E01-2G4M20S1B](https://www.xonelec.com/mpn/ebyte/e012g4m20s1b) [E70-900T14S](https://www.xonelec.com/mpn/ebyte/e70900t14s) [E01C-ML01D](https://www.xonelec.com/mpn/ebyte/e01cml01d) [E21-400G30S](https://www.xonelec.com/mpn/ebyte/e21400g30s) [E07-900T10S](https://www.xonelec.com/mpn/ebyte/e07900t10s) [E04-400M16S](https://www.xonelec.com/mpn/ebyte/e04400m16s) [E01-ML01DP4](https://www.xonelec.com/mpn/ebyte/e01ml01dp4) [E01-](https://www.xonelec.com/mpn/ebyte/e012g4m27s) [2G4M27S](https://www.xonelec.com/mpn/ebyte/e012g4m27s) [E27-433M20S](https://www.xonelec.com/mpn/ebyte/e27433m20s) [E01-2G4M27D](https://www.xonelec.com/mpn/ebyte/e012g4m27d) [E01C-2G4M27SX](https://www.xonelec.com/mpn/ebyte/e01c2g4m27sx) [E01-2G4M01S1B](https://www.xonelec.com/mpn/ebyte/e012g4m01s1b) [E07-400T10S](https://www.xonelec.com/mpn/ebyte/e07400t10s) [E30-400M30S\(4463\)](https://www.xonelec.com/mpn/ebyte/e30400m30s4463) [E01C-ML01DP4](https://www.xonelec.com/mpn/ebyte/e01cml01dp4) [E310-](https://www.xonelec.com/mpn/ebyte/e310433t23d) [433T23D](https://www.xonelec.com/mpn/ebyte/e310433t23d) [E310-900T23D](https://www.xonelec.com/mpn/ebyte/e310900t23d)